# Utilizarea modelelor tridimensionale în cursurile plasate pe platforma Moodle

Angela ŞULETEA, Sergiu DÎNTU *Technical University of Moldova* [angela.suletea@gddti.utm.md](mailto:angela.suletea@gddti.utm.md)

*Abstract***— One of the biggest benefits of virtual education is the ability to easily explain complex processes and principles using animations and interactive 3D models. The purpose of this study is to determine which 3D software product should be used for the display of interactive graphic engineering documents, so that the visualization and manipulation of 3D models provide useful support to students of industrial engineering. In order to create these didactic materials a multitude of tools can be used: AutoCAD, SolidWorks, Inventor, Adobe Acrobat Pro etc. This paper proposes some examples of the above mentioned didactic materials, including animations and interactive 3D models used in Moodle.**

*Index Terms* **— distance learning, e-learning, Moodle, 3D, interactive, CAD, cloud services, educational motivation, Learning Management System LMS.**

## I. INTRODUCERE

O sarcină importantă în formarea specialiștilor în domeniul ingineriei mecanice și electromecanice este formarea imaginației spațiale necesare în procesul de lucru cu documentația tehnică. Această sarcină se realizează pe parcursul anilor de studii, însă bazele dezvoltării imaginației spațiale sunt puse în primii ani și sarcina aceasta reprezintă o provocare pentru profesorii meniți să o îndeplinească.

Obținerea și dezvoltarea capacității de citire a desenelor tehnice necesită învățare autonomă, utilizând platforme educaționale care permit vizualizarea spațială a obiectelor. Piesele și mecanismele studiate în cadrul disciplinelor cu profil tehnic pot fi prezentate pe aceste platforme în formă de modele tridimensionale. Tehnologiile utilizate cu acest scop reprezintă unul dintre cele mai importante instrumente e-learning atât de necesare învățământului cu frecvență redusă și la distanță. Prin intermediul lor pot fi create materiale didactice care permit studierea construcției pieselor și a principiului de funcționare al mecanismelor. Aceste modele 3D, care substituie piesele și mecanismele reale uneori destul de costisitoare, sunt accesibile unui număr mare de utilizatori și sunt o alternativă care nu trebuie neglijată în procesul de studii. Modelele virtuale interactive oferă posibilitatea studierii detaliate a diverselor mecanisme prin rotirea lor, crearea secțiunilor sau eliminarea unor elemente ale construcției.

Dintre diversele metode de creare și afișare a modelelor 3D interactive utilizate în diferite domenii [1,2] am ales acele instrumente, care permit crearea conținutului de către profesorii fără studii suplimentare în IT. O altă cerință față de aceste instrumente este accesibilitatea softurilor utilizate pentru creare și vizualizare din punct de vedere al costului și simplității utilizării lor atât de către creatorul de conținut, cât și de consumatorul final.

#### II. IMAGINI 3D STATICE ȘI ANIMAȚII

În dependență de sarcina pe care o are materialul didactic, în el pot fi incluse diverse elemente multimedia începând cu cele mai simple imagini, până la modelele tridimensionale interactive ale mecanismelor.

În procesul de pregătire a unui astfel de material didactic este necesară crearea modelului 3D în unul din softurile CAD (de ex.: AutoCAD, SolidWorks, Inventor, Sketchup etc.). Modelele pe care le propunem sunt executate în Inventor Autodesk. Am ales acest soft din următoarele considerente: Inventor este un soft cu o interfață și un mod de lucru familiare inginerilor din domeniul energetică și mecanică, pe care le posedă o bună parte din profesorii ce activează în aceste domenii și este oferit de compania Autodesk gratuit pe o perioadă de 3 ani studenților și profesorilor.

Pentru a obține o imagine fotorealistă, modelului CAD i se atribuie o textură, după care el este salvat în unul dintre formatele pentru imagini - JPEG, BMP, PNG etc. Imaginea este inclusă în conținutul cursului electronic ca fișier separat sau ca parte componentă a fișierelor de text. Pentru a demonstra construcția pieselor sau mecanismelor pot fi create animații ale modelelor (fig.1).

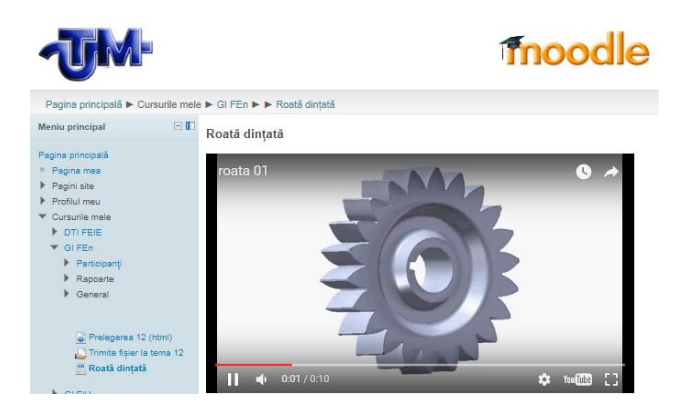

Fig. 1. Animație de tip avi

Aceste animații salvate în format AVI, FLV, MP4 pot fi încărcate pe platforma Moodle ca fișiere media sau în formă de adrese către serviciile de stocare web a fișierelor de acest tip.

## III. MODELE 3D INTERACTIVE CAD

Într-un curs electronic sunt de un real folos modele 3D interactive. Spre deosebire de imaginile statice și animațiile prestabilite, modelele interactive permit diverse manipulări: rotirea, deplasarea, secționarea etc. Metodele de partajare a modelelor sunt diferite și depind de posibilitățile calculatorului, rețelei de internet, softurile disponibile etc.

Modelul salvat în unul din formatele native pentru pachetele CAD (DWG, DWF etc.) poate fi plasat ca resursă pe platforma Moodle. Acest fișier se descarcă pe calculator de către student și se vizualizează în unul dintre softurile CAD. În lipsa unui astfel de soft instalat pe calculator vizualizarea fișierului poate fi realizată cu unul dintre viewerele oferite gratuit pentru instalare (de ex.: Design Review, CAD viewer, Bentley etc.).

Posibilitatea accesării rapide a unui anumit fişier de pe orice calculator, laptop, smartphone sau tableta, prin intermediul unui browser se realizează prin viewerele online gratuite (de ex. Autodesk A360 Viewer, 3DViewerOnline, ProfiCAD Viewer etc.). Majoritatea acestora oferă servicii de stocare online a datelor pe server. Astfel modelele pot fi depozitate în cloud, iar în cursul de pe platformă se plasează doar adresă spre acest fișier (fig.2).

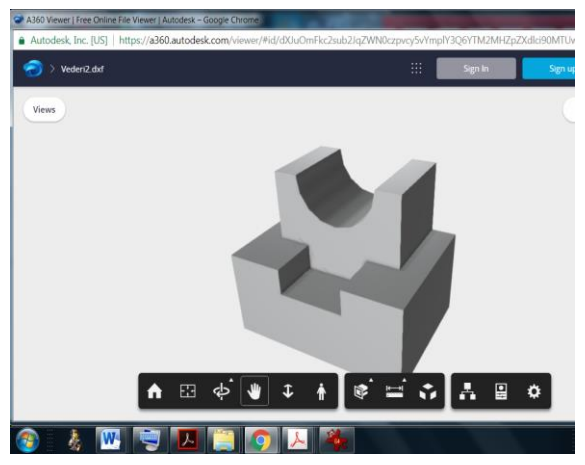

Fig. 2. Model 3D afișat în A360 Viewer

O serie de viewere (de ex.: Sketchfab, Cubize, 3DViewerOnline, ShareCAD etc.) generează coduri de încorporare a modelelor (fig 3).

Elementele încorporate oferă o modalitate simplă și rapidă de adăugare în Moodle a unei informații media complexe. Un avantaj al acestei strategii este posibilitatea de a utiliza un alt site ca serviciu de găzduire și interfață pentru transmiterea datelor.

Viewerul încorporat este plasat pe pagina Moodle într-o fereastră a site-ului care afișează conținutul. Pentru a încorpora un model 3D el se va încărca pe situl respectiv, apoi se va genera codul care va fi introdus în resursa pagină web a platformei.

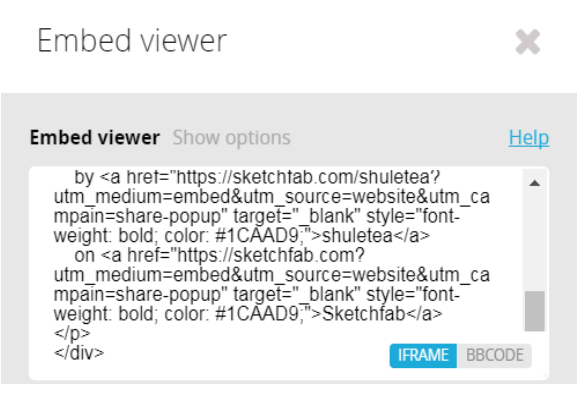

Fig. 3. Cod de încorporare Sketchfab

Viewerul încorporat este plasat pe pagina Moodle într-o fereastră a site-ului care afișează conținutul. Pentru a încorpora un model 3D el se va încărca pe situl respectiv, apoi se va genera codul care va fi introdus în resursa pagină web a platformei.

# IV. MODELE 3D INTERACTIVE DE FORMAT PDF

O metodă de prezentare a modelelor tridimensionale în cursurile electronice este încorporarea lor în fișiere PDF. Formatul PDF a devenit un standard recunoscut la nivel internațional (cunoscut ca ISO 32000-1) pentru schimbul de documente la orice nivel. PDF 3D este un standard de fișier PDF (format care suportă imagini, texte, link-uri, conținut multimedia etc.) care conține unu sau mai multe modele 3D dinamice și interactive afișabil prin intermediul programului gratuit Acrobat Reader.

PDF 3D permite mișcarea, zoom-ul, rotirea și alegerea modului de afișare a suprafețelor și diverselor efecte (iluminarea, transparența etc.). Navigarea spre structura și componentele ansamblului este un proces interactiv, captivant și oferă o înțelegere profundă a proiectului. Aceasta este o soluție intuitivă și eficientă din punct de vedere al costurilor, capabilă să îmbunătățească și să îmbogățească documentele. Astfel de documente multimedia, dinamice și interactive îndreptăţesc efortul depus de către profesor la crearea unui material didactic explicit și realist și dau posibilitatea de a utiliza documentul de la distanță.

Imaginile tridimensionale interactive majorează în mod semnificativ percepția informației de către studenți. Ei pot configura individual scena tridimensională: distanța până la obiect, unghiul de privire și modul de afișare a suprafețelor, diverse efecte, scara și dimensiunea obiectului. vizualiza diverse informații despre cotele și adnotările care nu sunt vizibile în fișierul PDF inițial.

PDF 3D oferă posibilitatea reprezentării atât a unui mecanism integral, cât și ascunderea pieselor pentru evidențierea unei singure piese sau a unei cuple. Acest tip de fișier permite secționarea obiectelor cu plane poziția cărora poate fi aleasă la dorință și examinarea celor mai mici detalii ale obiectelor 3D într-o singură ilustrație interactivă. În caz de necesitate profesorul poate accentua anumite părți ale obiectului, definind un set de vederi, pe care studentul le poate alege din lista propusă în meniu. Această listă este definită de un set mic de parametri, care nu mărește dimensiunea documentului, spre deosebire de un set similar de imagini statice. Dar cel mai mare avantaj a unor astfel de documente este posibilitatea de a fi citit în Acrobat Reader, soft gratuit și care este practic de nelipsit în orice calculator.

Pentru studenții anului I au fost create variante pentru sarcinile individuale la temele "Vederi" (fig.4) și "Secțiuni simple" (fig.5).

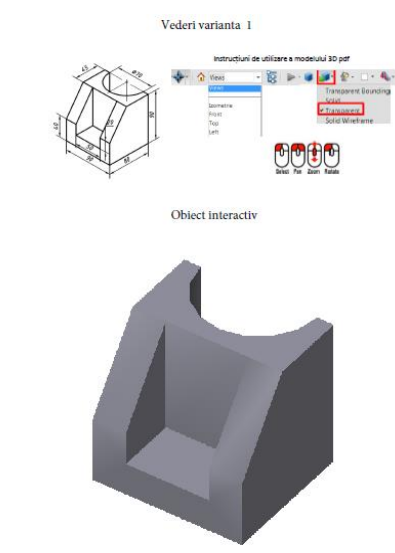

Fig. 4. Sarcină individuală la tema "Vederi"

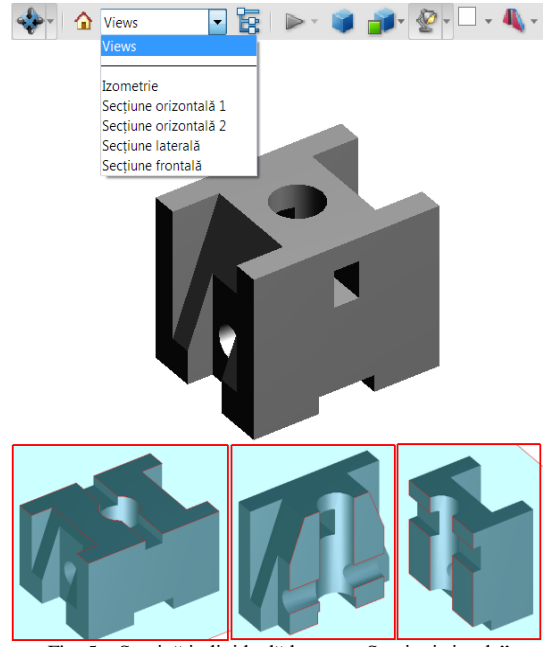

Fig. 5. Sarcină individuală la tema "Secțiuni simple"

Variantele conțin modelul 3D PDF interactiv și o instrucțiune grafică de utilizare a mouse-ului și a barei de instrumente. În meniul derulabil pot fi alese vederile de bază (la tema "Vederi") și poate fi văzută piesa cu diverse secțiuni (la tema "Secțiuni simple").

Pentru studenții care abia încep a studia desenul tehnic acest tip de materiale sunt de un real folos, ajutândule să formeze proiecții ortogonale ale vederilor și secțiunilor.

Pentru crearea fișierelor 3D PDF au fost realizate modele tridimensionale prin intermediul softului Inventor.

Acest soft propune instrumente variate comode pentru modelare și permite integrarea plugin-ului care creează fișiere de tip 3D PDF.

În lipsa acestui plugin pot fi utilizate diverse convertoare (de ex.: Tetra 4D, PDF3D, Bentley View V8i etc.). Bentley View este o variantă gratuită de obținere a formatului 3D PDF dintr-un fișier DWG. Fișierul obţinut poate fi ulterior redactat în Adobe Acrobat. Aici pot fi create și salvate vederile implicite, fundalul, mărimea și poziția imaginii în foaie etc.

#### V. PERSPECTIVE

Crearea și redactarea modelelor 3D în format PDF, deși necesită anumite abilități, nu cere cunoștințe speciale, iar cu timpul apar noi instrumente, grație cărora crearea multimedia devine tot mai simplă. În viitor cu apariția suportului formatului PDF 3D în browsere (funcție pe care acum o are doar Adobe Reader) utilizarea acestui tip de imagine ar putea deveni mult mai eficientă.

Cu perfecționarea instrumentelor de redactare HTML ilustrarea publicațiilor on-line din domeniul științific cu materiale multimedia poate deveni o alternativă formatului PDF 3D.

#### REFERENCES

- [1] Barbero, B. R., Pedrosa, C. M., & Maté, E. G. "Assessment of 3D viewers for the display of interactive documents in he learning of graphic engineering", Educational Technology & Society, 15 (4), 2012, pp.167–180.
- [2] David Brazinaa, Rostislav Fojtikb, Zuzana Rombovac, "3D visualization in teaching anatomy", Procedia - Social and Behavioral Sciences 143, 2014, pp 367 – 371.
- [3] Aydın Çetin, İnan Güler, "3D Technology selection for a learning management system with analytic hierarchy process, Conference ICL2010, Hasselt, Belgium, pp.1051-1058.
- [4] O. Ciobanu, S. Tornincasa, G. Ciobanu, "Web based learning and training in the field of the enterprice product lifecycle using 3D technologies", 5th international scientific conference eLearning and software for education, 9-10th April 2009, Bucharest,Romania
- [5] Ciobanu, O., Tornincasa, S., "The use of dynamic interactive 3D images of biomedical devices in education," Second International Conference in Visualisation, 15-17 July 2009, Barcelona, Spain, pp. 40-43.
- [6] Kotov S.O., "Interactive 3D objects in educational resources of MOODLE",Open and distance education. 2015. № 4(60), pp,5-11.